1. Erstellen Sie eine leere Datenbank mit dem Namen *Filme*.

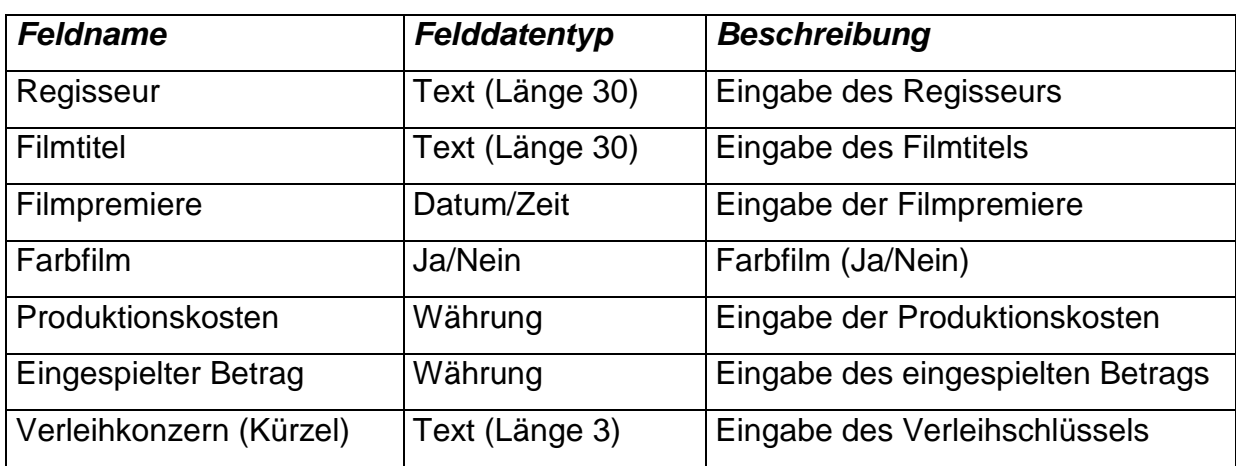

2. Erzeugen Sie in der Entwurfsansicht eine neue Tabelle mit folgender Struktur:

Wählen Sie für das Feld *Filmpremiere* das Format *Datum, lang*.

Erstellen Sie für den Verleihkonzern eine Nachschlageliste mit den Werten RI, TOB, UM und WB.

Erstellen Sie keinen Primärschlüssel.

- 3. Speichern Ihre Tabelle unter dem Namen *tbl\_Filme*.
- 4. Geben Sie folgende Datensätze ein:

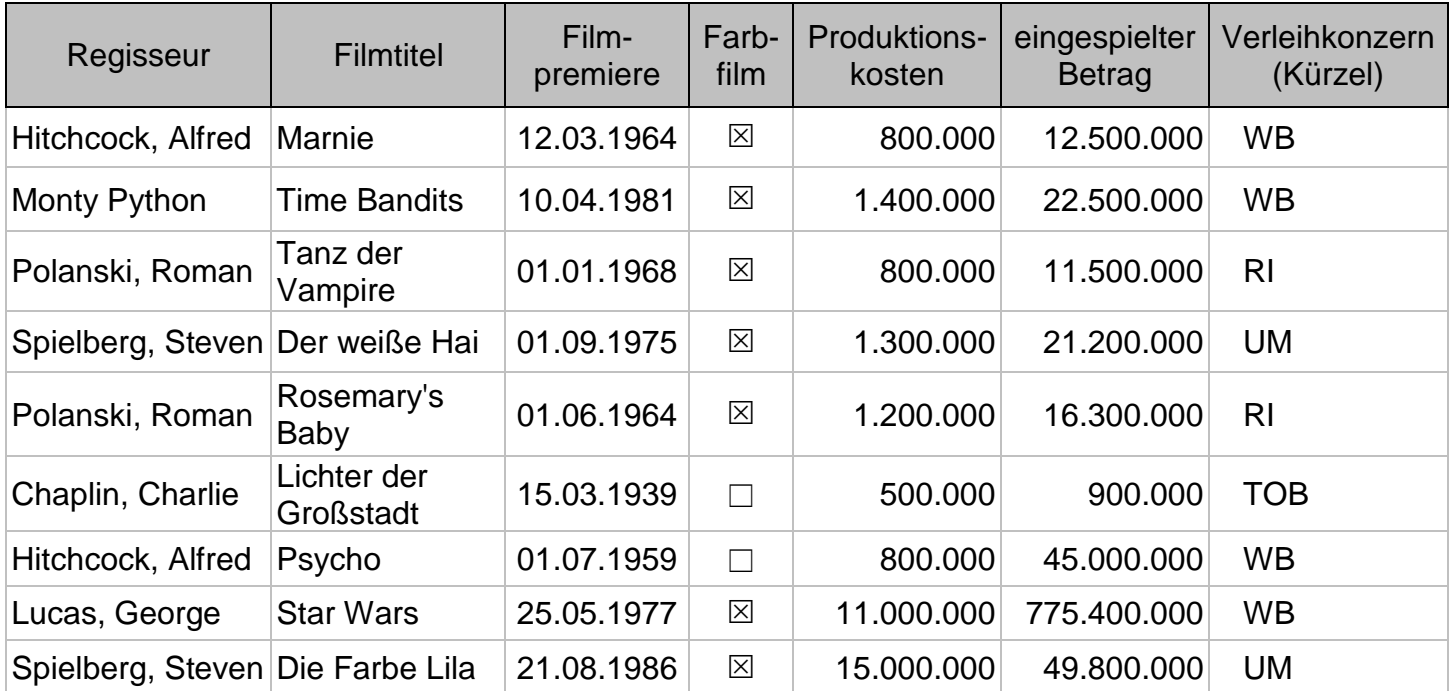

- 5. Wechseln Sie in die Entwurfsansicht der Tabelle. Fügen Sie ein Feld *Filmnummer* mit Felddatentyp *AutoWert* hinzu. Machen Sie dieses Feld zum Primärschlüssel.
- 6. Erstellen Sie eine Abfrage für die Filmtabelle mit sämtlichen Feldern. Sortieren Sie die Tabelle nach dem Feld Regisseur. Pro Regisseur sollen die Filmtitel

alphabetisch geordnet werden. Speichern Sie die Abfrage unter dem Namen *qry\_sortierte\_Filmliste*.

- 7. Erstellen Sie eine Abfrage basierend auf der Tabelle *tbl\_Filme* mit den Feldern *Regisseur*, *Filmtitel*, *Filmpremiere* und *Farbfilm*. Lassen Sie sich nur die Filme vom Regisseur Hitchcock anzeigen. Speichern Sie die Abfrage unter dem Namen *qry\_Selektion\_nach\_Hitchcock*.
- 8. Erstellen Sie eine Abfrage basierend auf der Tabelle *tbl\_Filme* mit den Feldern *Filmtitel*, *Regisseur*, *Filmpremiere, Farbfilm*, *Verleihkonzern* und *Produktionskosten*. Lassen Sie sich nur die Filme anzeigen, die mit R oder T beginnen.. Speichern Sie die Abfrage unter dem Namen *qry\_Filmtitel\_mit\_R\_oder\_T*.
- 9. Suchen Sie nach Farbfilmen, deren Premiere zwischen dem 1.1.64 und 31.12.70 lag. Speichern Sie die Abfrage unter dem Namen *qry\_Premiere\_1964\_bis\_1970*.
- 10.Lassen Sie sich sämtliche Farbfilme anzeigen. Speichern Sie die Abfrage unter dem Namen *qry\_Farbfilme*.
- 11.Suchen Sie alle Filme, die nicht von Polanski gedreht worden sind. Speichern Sie die Abfrage unter dem Namen *qry\_nicht\_Polanski*.
- 12.Suchen Sie sämtliche Filme, die vor 1950 nicht in Farbe gedreht worden sind. Speichern Sie die Abfrage unter dem Namen *qry\_vor\_1950\_in\_SW*
- 13.Erstellen Sie eine Auswahlabfrage mit den Feldern *Regisseur*, *Filmtitel*, *Produktionskosten* und *Eingespielter Betrag*. Fügen Sie ein Feld *Gewinn* hinzu, das sich aus *Eingespielter Betrag* und *Produktionskosten* berechnet. Speichern Sie die Abfrage unter dem Namen *qry\_Gewinn\_pro\_Film*.
- 14.Bestimmen Sie die Anzahl der Filme je Regisseur. Speichern Sie die Abfrage unter dem Namen *qry\_Filme\_pro\_Regisseur*.
- 15.Erstellen Sie mit allen Feldern eine Parameterabfrage, mit der Sie alle Daten eines beliebigen Films ausgeben können. Als Fragetext soll "*Bitte Filmtitel eingeben:*" erscheinen. Speichern Sie die Abfrage unter dem Namen *qry\_Parameter\_nach\_Titel*.
- 16.Führen Sie eine Aktualisierungsabfrage durch, die für alle von Hitchcock gedrehten Filme die Produktionskosten um 15% erhöht. Speichern Sie die Abfrage unter dem Namen *qry\_Aktualisierung*.
- 17.Löschen Sie mit einer Löschabfrage die Filme von Steven Spielberg, die vor dem 01.07.1977 Premiere hatten. Speichern Sie die Abfrage unter dem Namen *qry\_Lösche\_Spielberg*.